# **Tutorial de Actualización de**  Datos Personales de **Estudiantes**

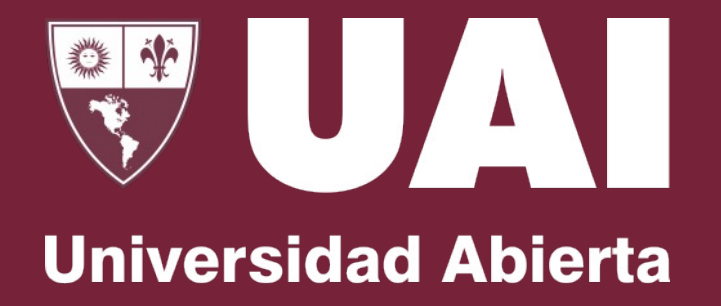

**Interamericana** 

Vicerrectoría de Gestión y Evaluación

#### $\equiv$  mi**UAI**

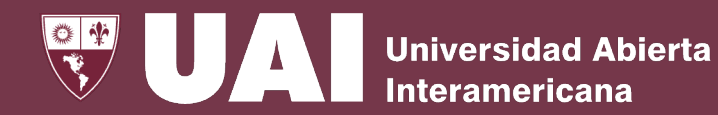

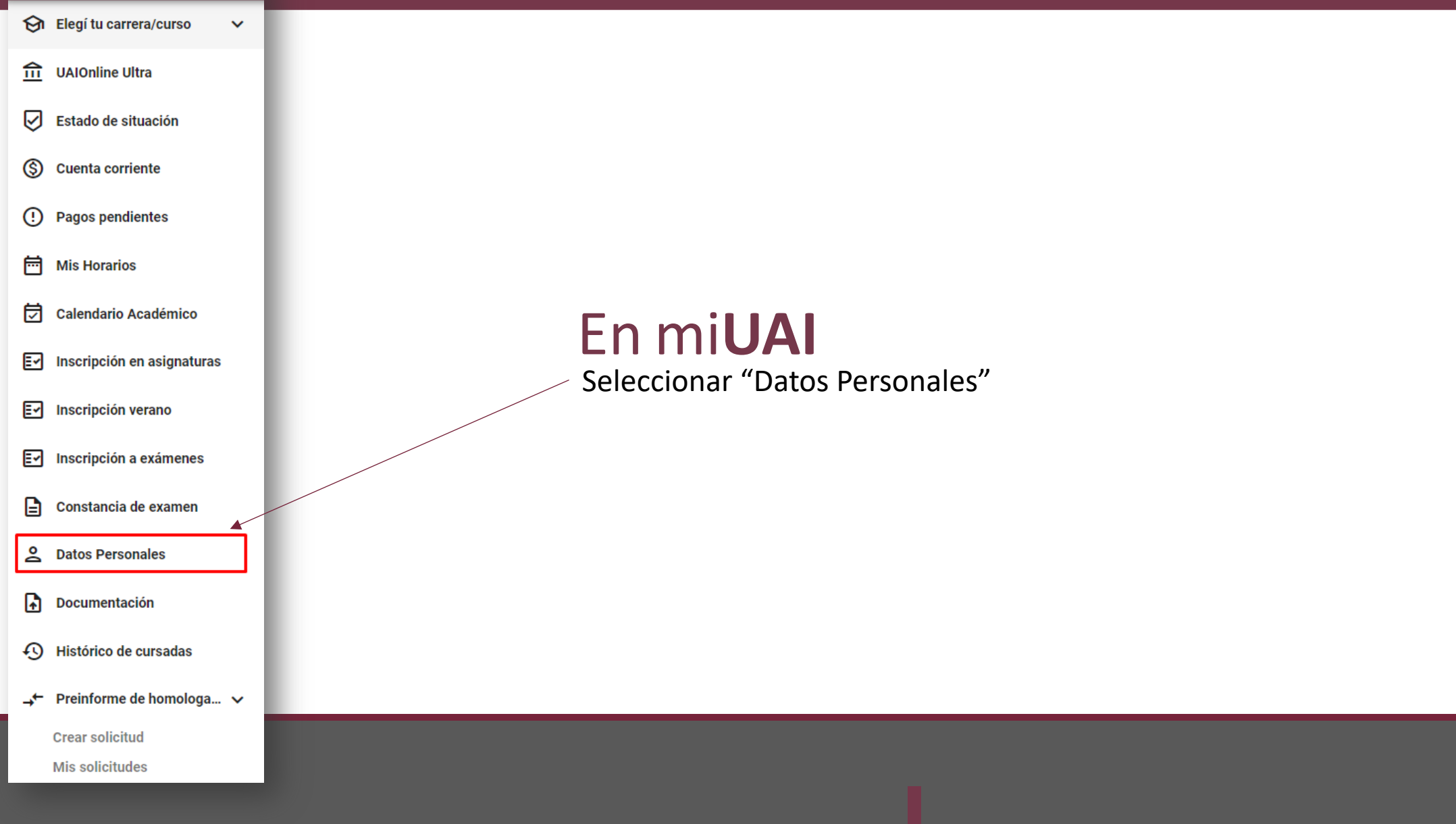

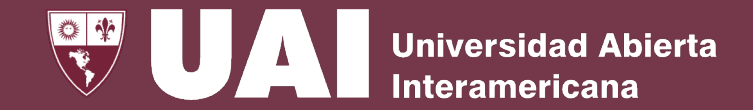

Desde esta sección, podrá **solicitar una actualización de sus datos personales**, que será revisada y autorizada por Bedelía.

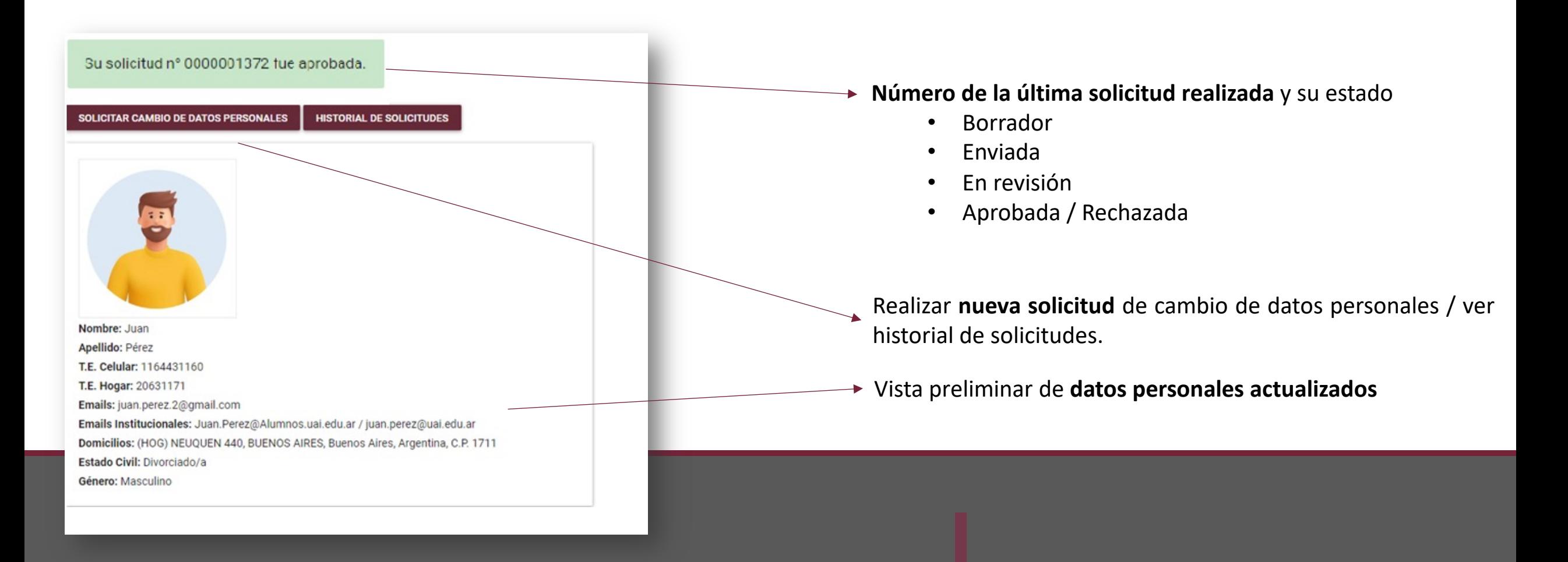

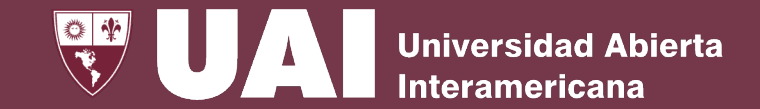

#### **Historial de Solicitudes**

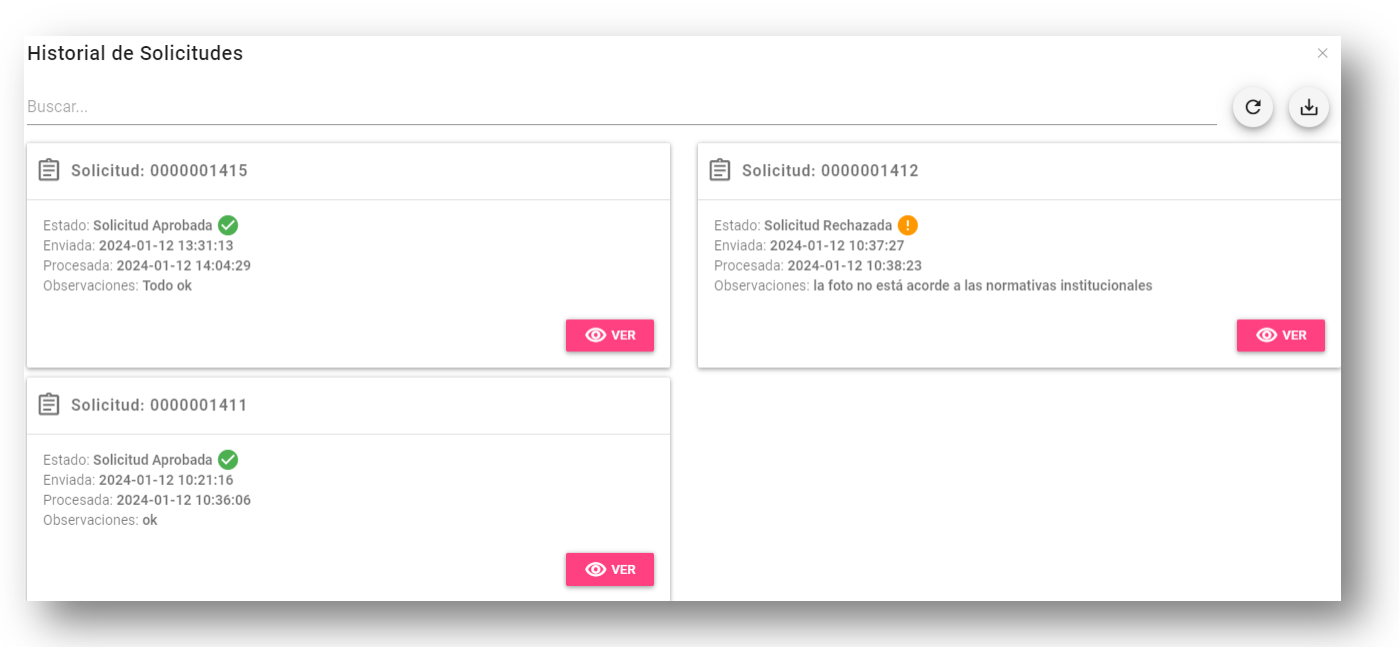

En esta sección podrá ver todas las solicitudes de cambio de datos personales realizadas

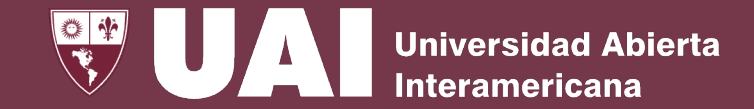

#### Solicitar cambio de datos personales 1/3 – **Foto, Teléfonos, Estado Civil**

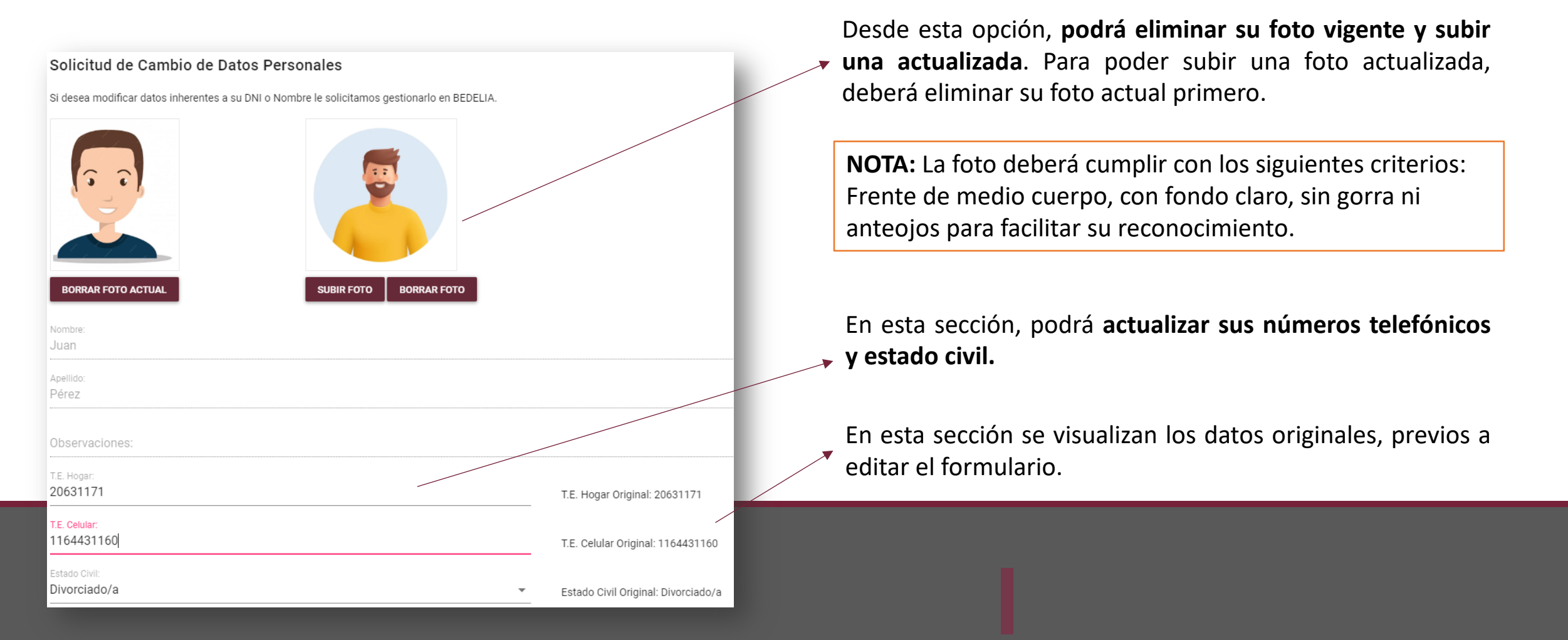

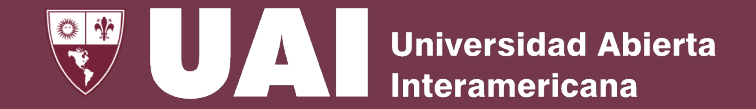

#### Solicitar cambio de datos personales 2/3 – **Lista de Domicilio y Email**

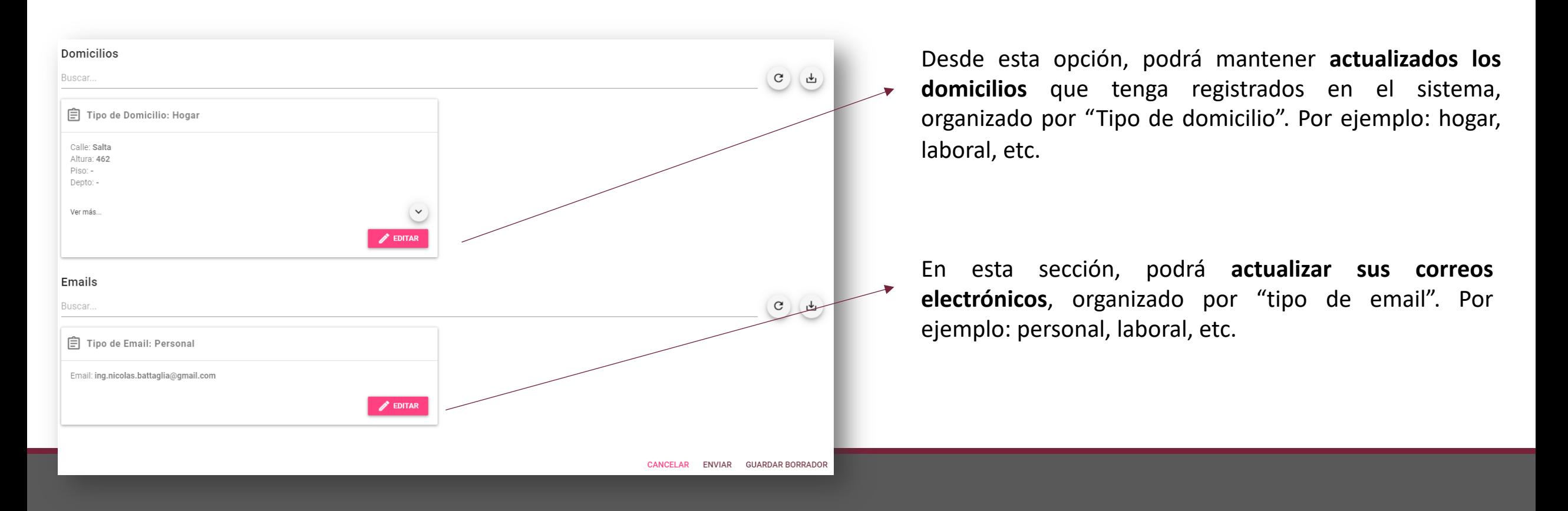

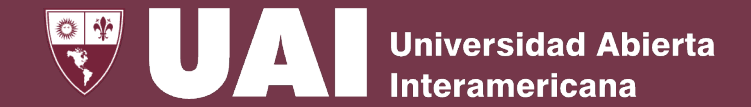

#### Solicitar cambio de datos personales 3/3 – **Alta de Domicilio y Email**

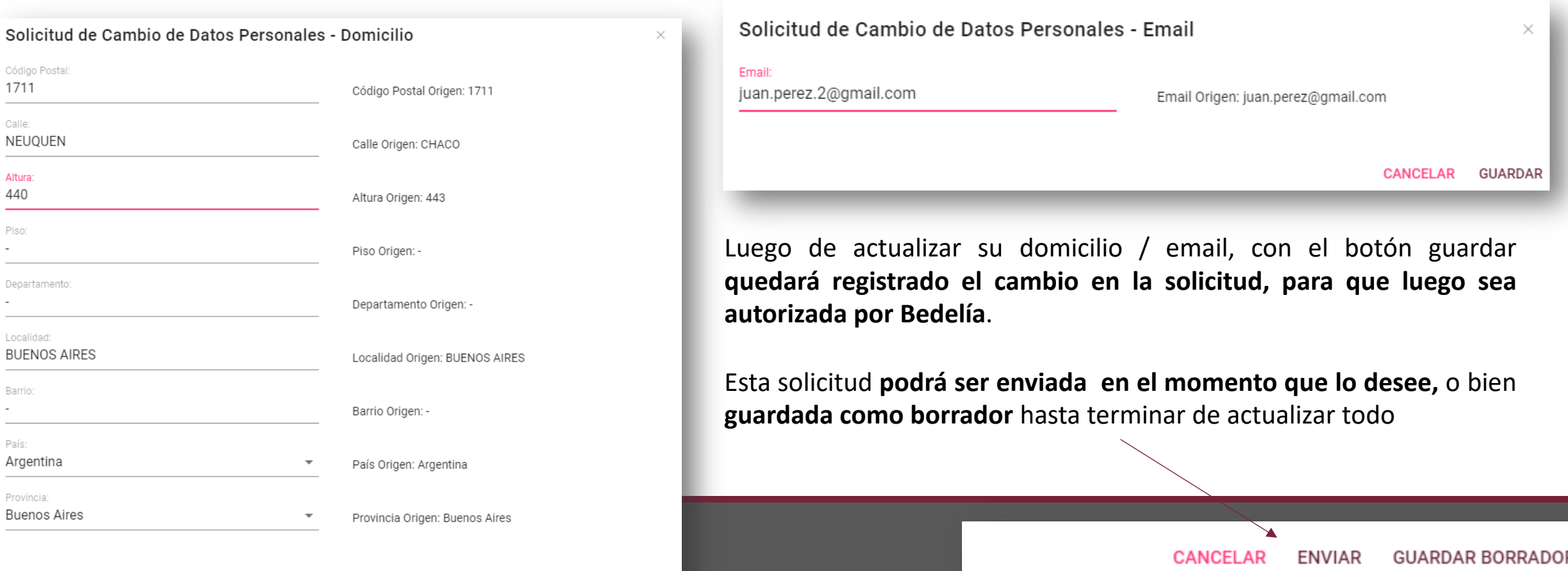

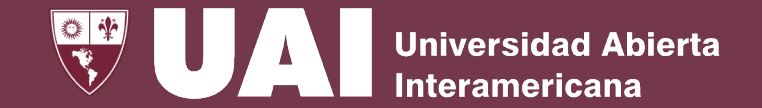

#### Solicitar cambio de datos personales – Solicitud **"borrador" sin enviar**

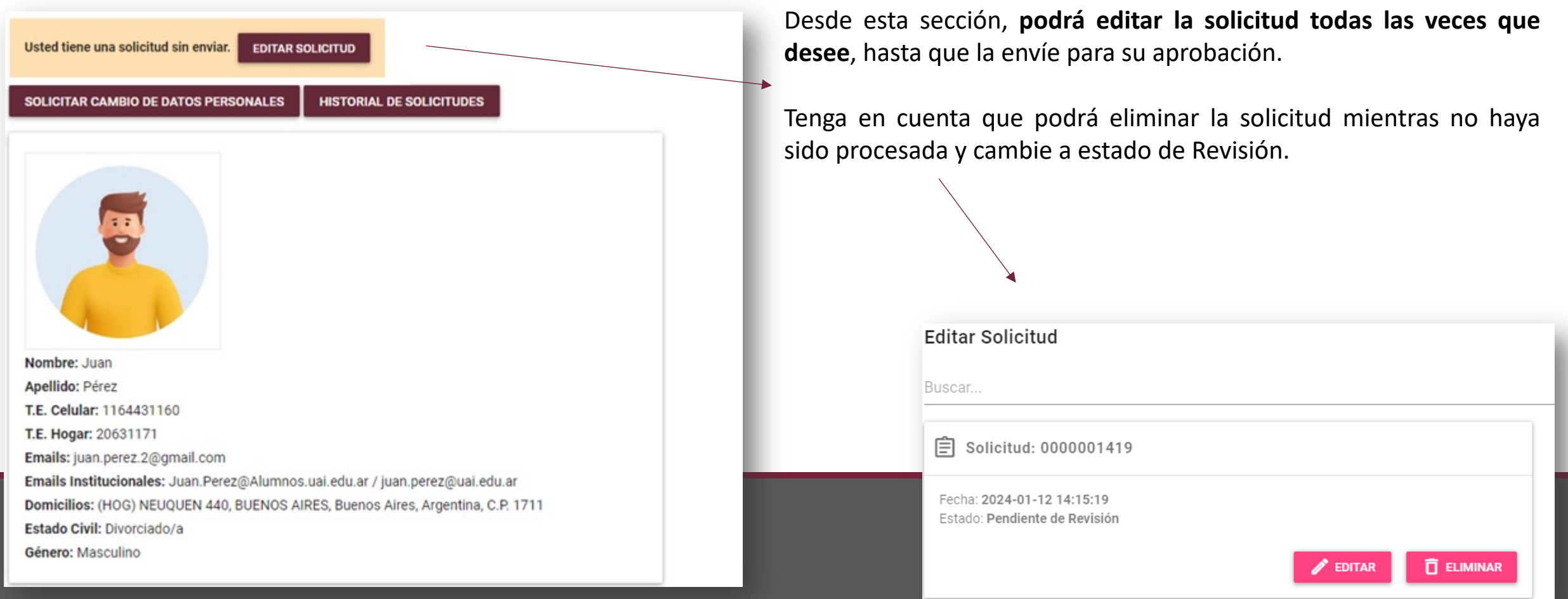

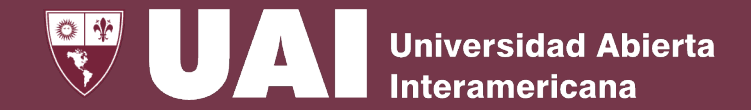

#### Solicitar cambio de datos personales – Solicitud "**Pendiente de Aprobación**"

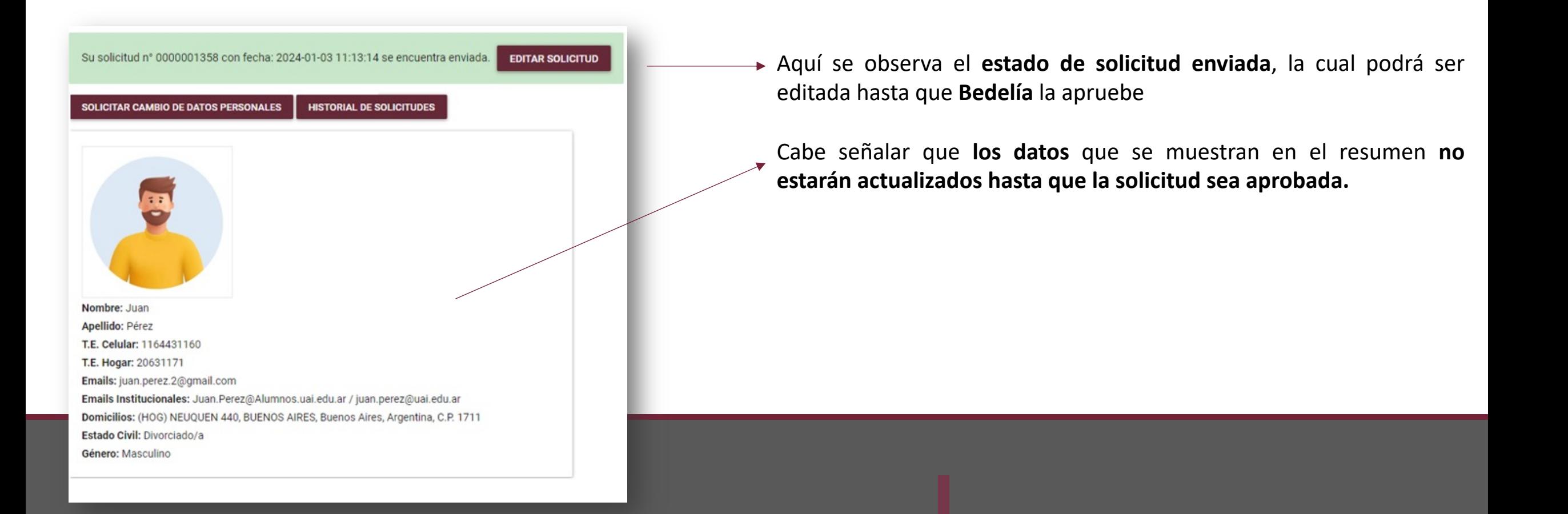

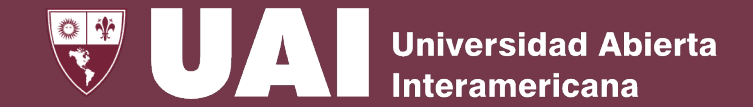

#### Solicitar cambio de datos personales – Solicitud "**en revisión**"

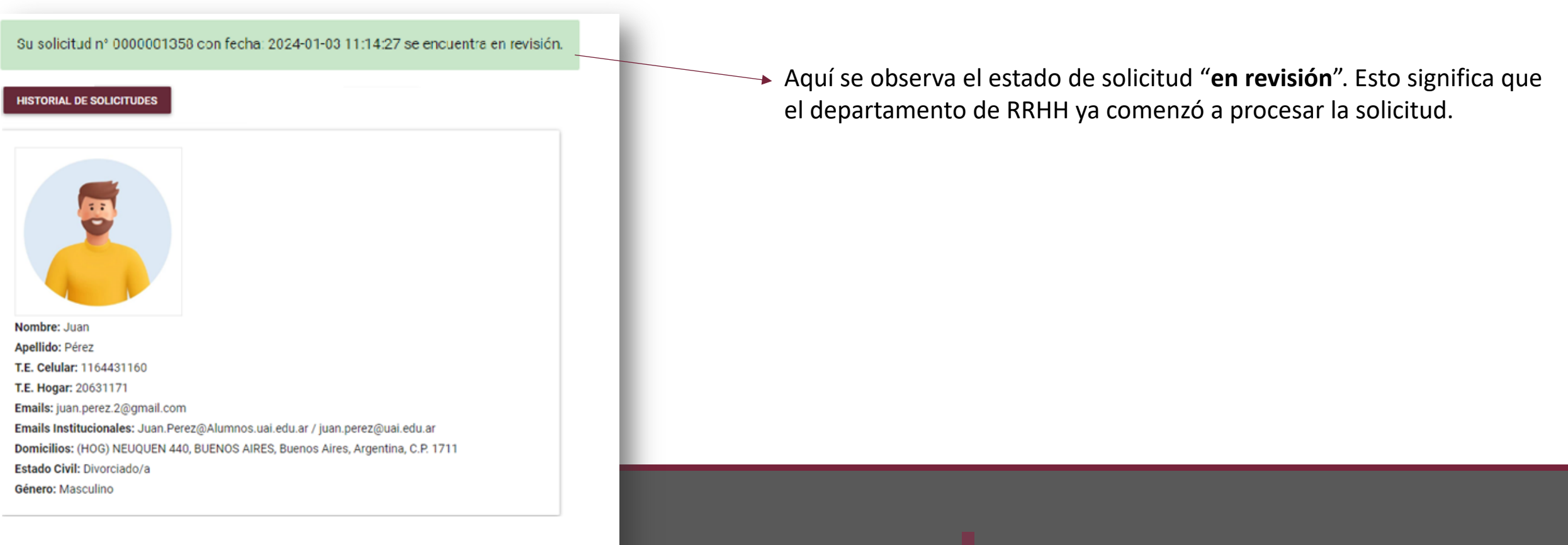

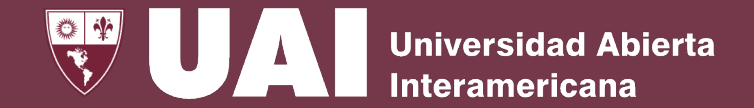

#### Solicitar cambio de datos personales – Solicitud "**aprobada**"

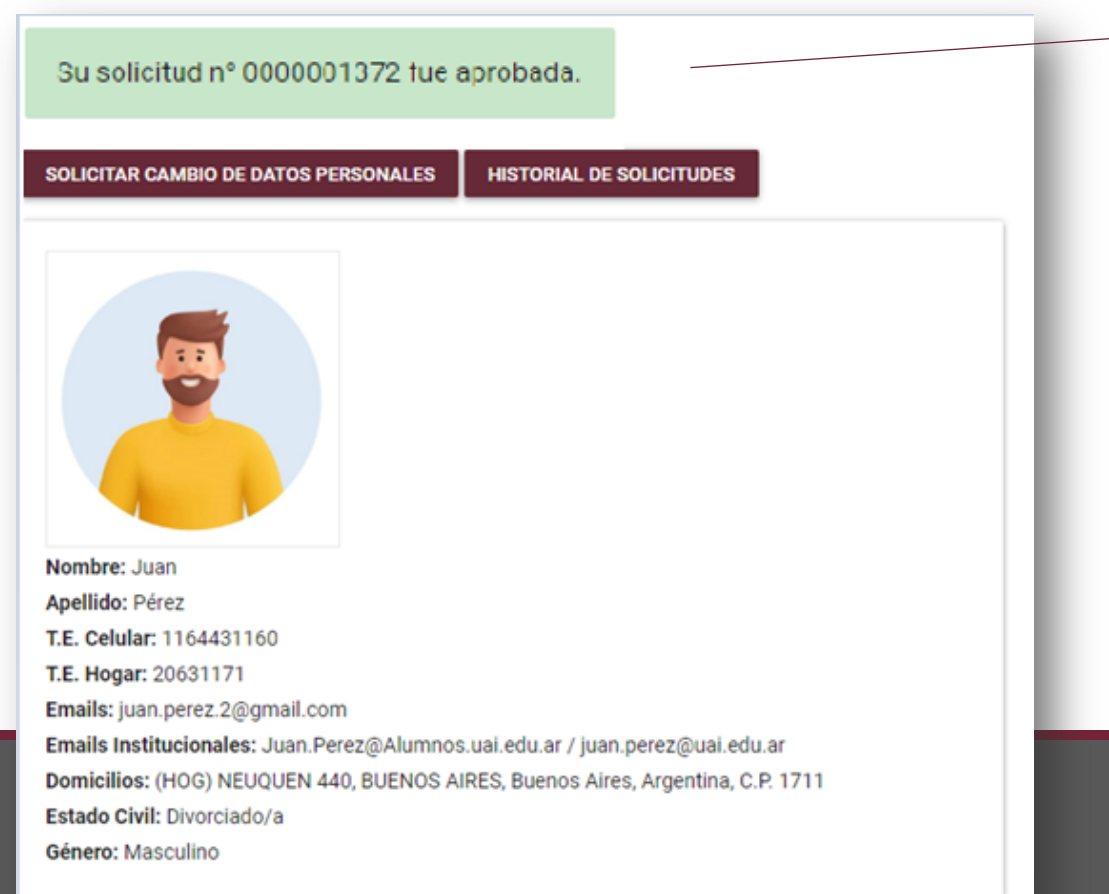

Aquí se observa el estado de **solicitud "aprobada**". Esto significa que el departamento de **Bedelía ya aprobó la solicitud y los datos personales se encuentran actualizados.**

Cabe señalar que, para poder **ver el detalle** de la solicitud, deberá ingresar a la sección **"historial de solicitudes**".

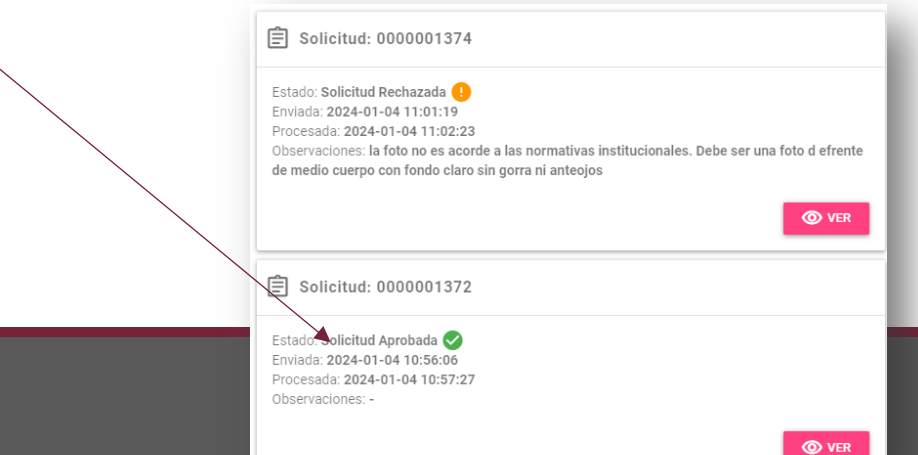

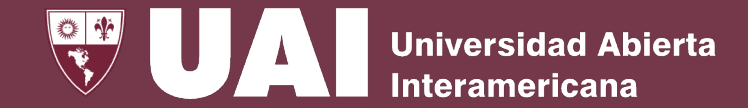

#### Solicitar cambio de datos personales – Solicitud "**rechazada**"

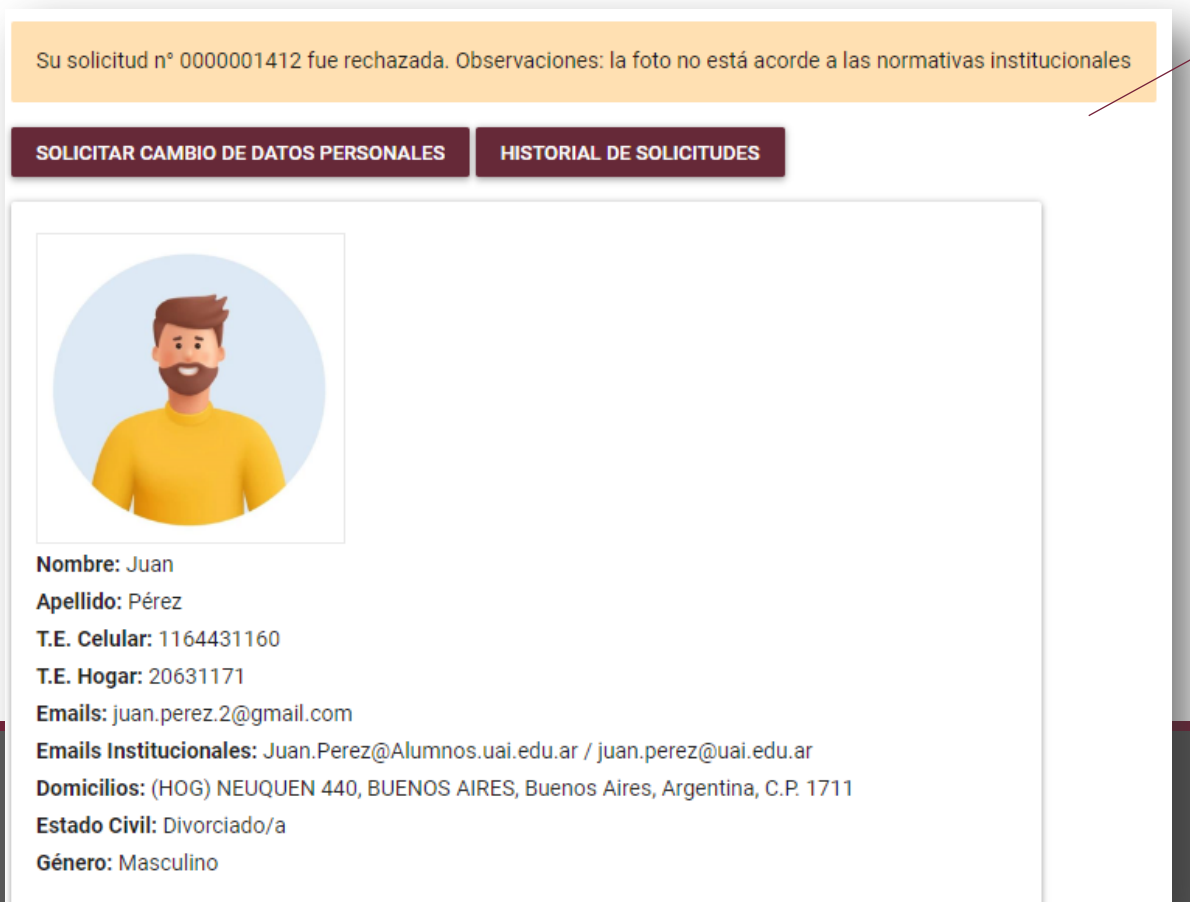

Aquí se observa el estado de **solicitud "rechazada**". Esto significa que el departamento de **Bedelía rechazó la solicitud**, informando el motivo.

Cabe señalar que, para poder **ver el detalle** de la solicitud y el motivo del rechazo, deberá ingresar a la sección **"historial de solicitudes**".

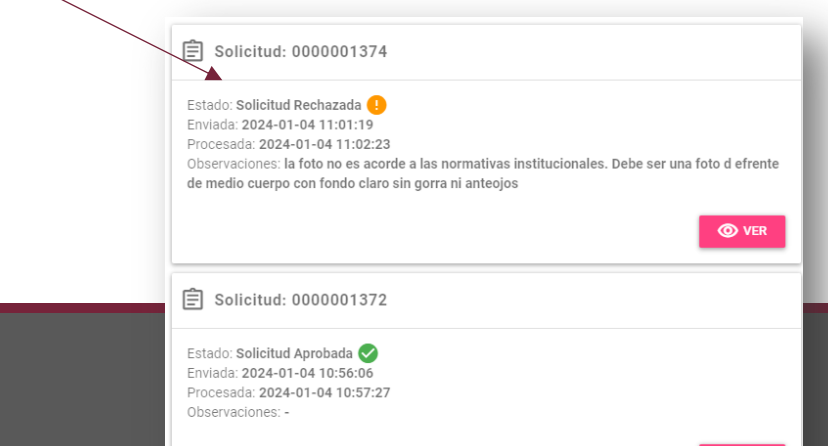

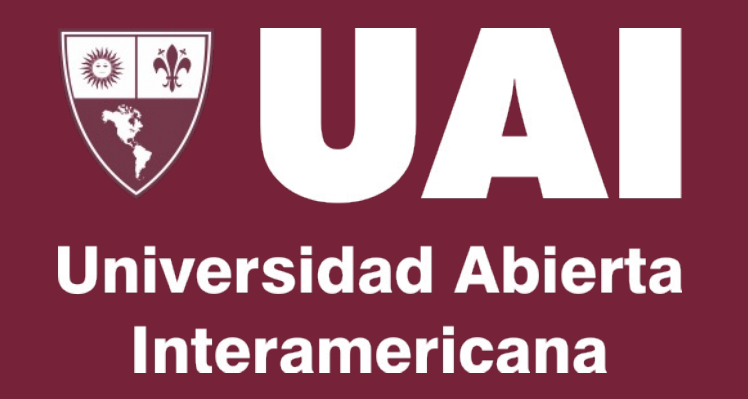

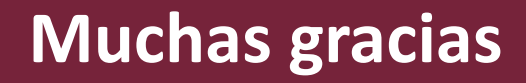

Quedamos atentos ante sus consultas